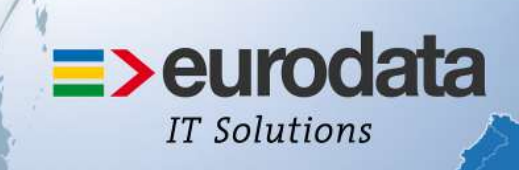

# europaweit für Sie vor Ort

# **>edlohn**

## **Version 8.6 24.04.2014**

Relevante Systemänderungen und –erweiterungen für edlohn-Anwender/innen

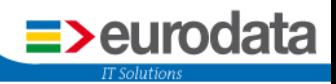

## Inhaltsverzeichnis

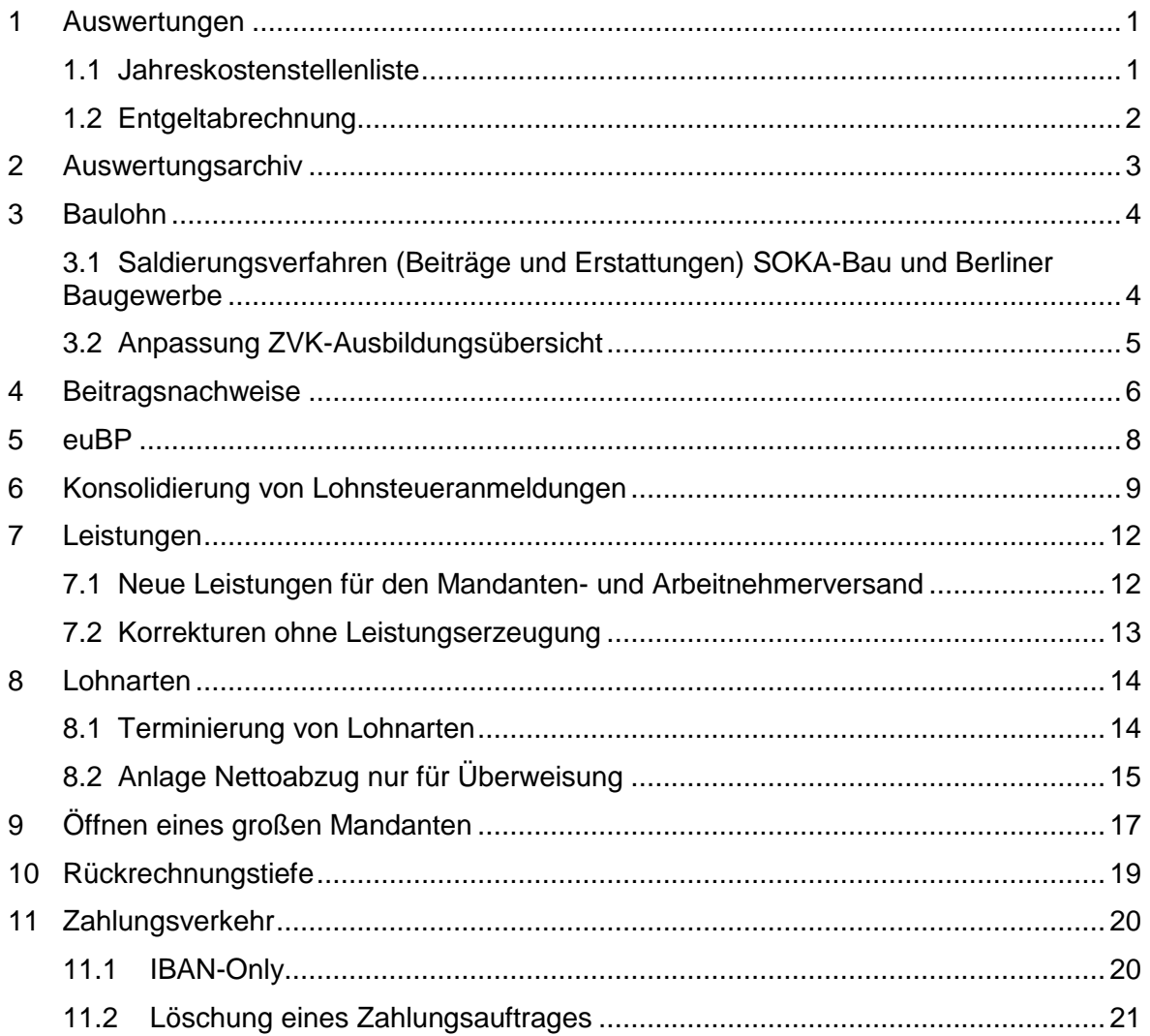

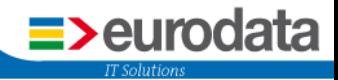

## <span id="page-2-0"></span>**1 Auswertungen**

#### <span id="page-2-1"></span>**1.1 Jahreskostenstellenliste**

Unter Auswertungen wurde zusätzlich zur monatlichen Kostenstellenliste eine Jahreskostenstellenliste aufgenommen.

Die Jahreskostenstellenliste ist analog zum Verhalten des Jahreslohnjournals aufgebaut. Die Jahreskostenstellenliste zeigt die kumulierten Werte der abgerechneten Monate.

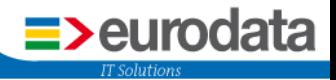

#### <span id="page-3-0"></span>**1.2 Entgeltabrechnung**

Sofern die Entgeltabrechnung über die übergeordnete Ebene der Betriebsstätte oder Firma geöffnet wird, findet man nun auf der linken Seite eine Liste mit allen Arbeitnehmern. Das Blättern erfolgt nun nicht mehr durch die blauen Pfeile, sondern durch Anklicken des jeweiligen Arbeitnehmers in der linken Tabelle (auch bei Korrekturabrechnungen) oder mit den Pfeiltasten auf der Tastatur.

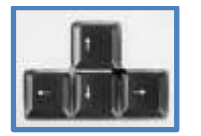

Die blauen Pfeile sind nur noch dann relevant, wenn es für einen Arbeitnehmer eine Lohnabrechnung über zwei Seiten gibt.

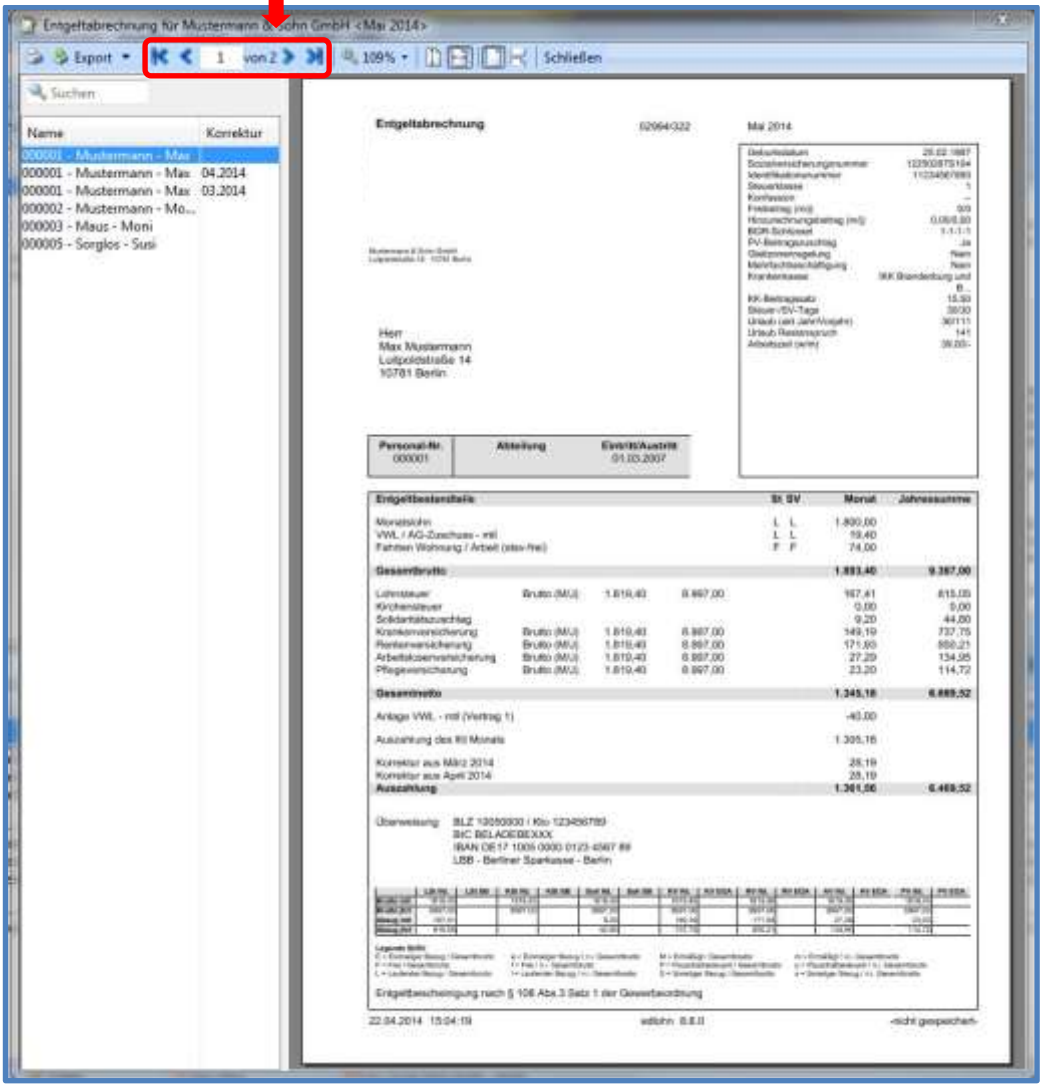

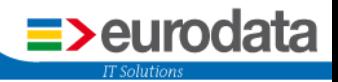

## <span id="page-4-0"></span>**2 Auswertungsarchiv**

Ab der Version 8.6 kann die Lohnsteuerbescheinigung auch in die verschiedenen Archive exportiert werden.

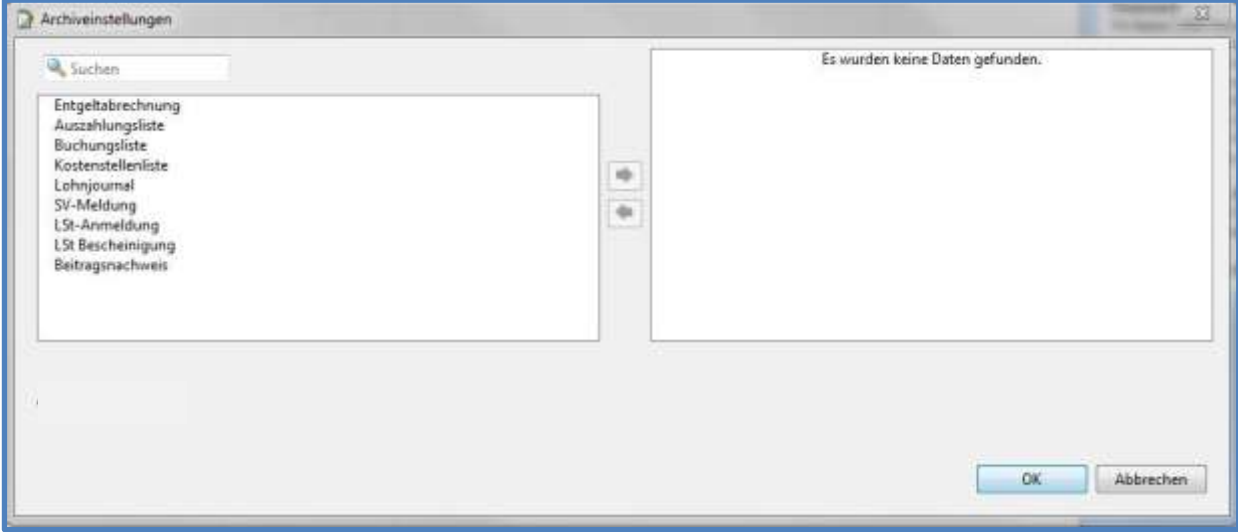

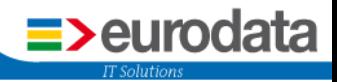

## <span id="page-5-0"></span>**3 Baulohn**

## <span id="page-5-1"></span>**3.1 Saldierungsverfahren (Beiträge und Erstattungen) SOKA-Bau und Berliner Baugewerbe**

Gemäß der Tarifänderung zum 01.07.2013 werden Beitragsforderungen eines Meldemonates mit Erstattungen für gezahlte Urlaubs- oder Ausbildungsvergütungen desselben Monates saldiert. Sind die Erstattungsforderungen höher als der Beitrag, erfolgt umgehend die Auszahlung des Guthabens auf das bekannte Bankkonto durch die Sozialkasse. Ab der neuen Version wird die Saldierung systemseitig vorgenommen.

Auf dem ZVK-Beitragsnachweis wird die Saldierung dargestellt. Auf der Auszahlungsliste erscheint der saldierte Wert.

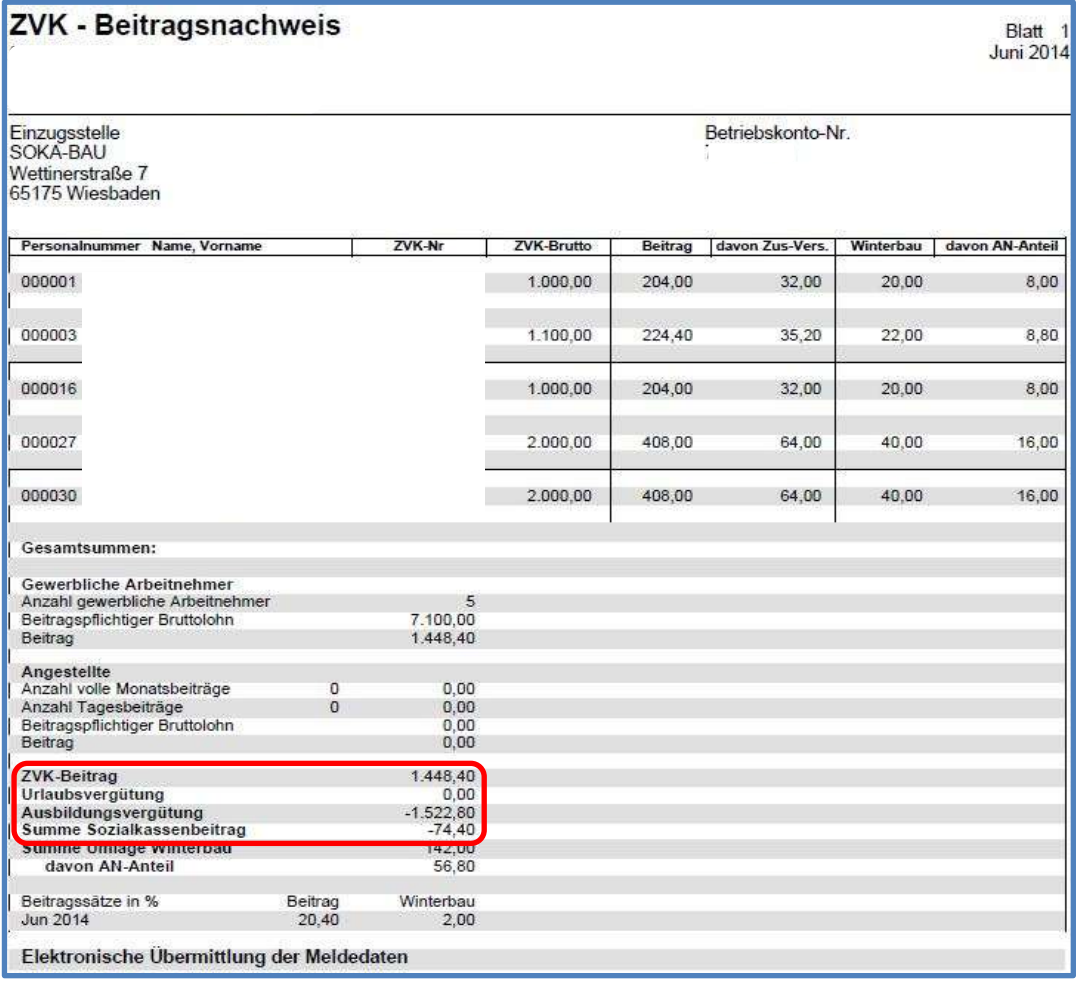

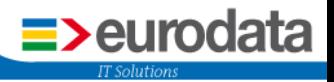

## <span id="page-6-0"></span>**3.2 Anpassung ZVK-Ausbildungsübersicht**

Das Formular ZVK-Ausbildungsübersicht wurde zur besseren Verständlichkeit um die Spalte Ausbildungsvergütung erweitert.

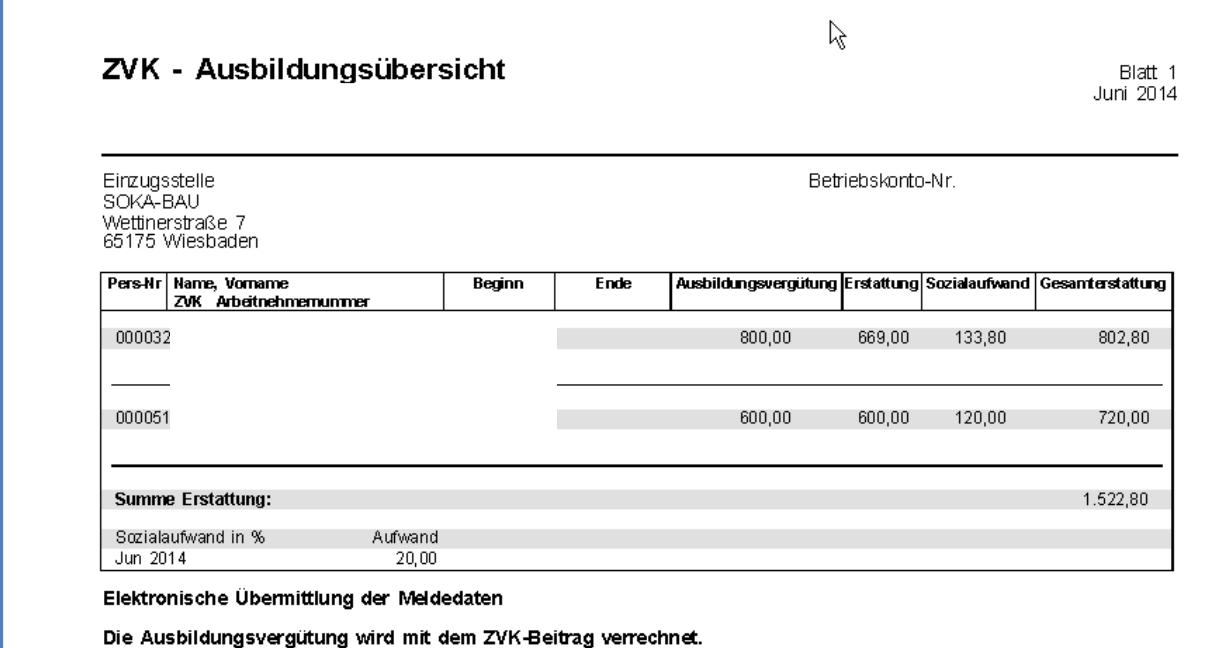

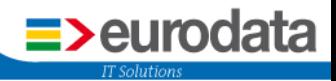

## <span id="page-7-0"></span>**4 Beitragsnachweise**

Mit der Versionsauslieferung 8.5 vom 07.01.14 wurde das Übermittlungsdatum der Krankenkassenschätzung in edlohn auf den bundeseinheitlich fünftletzten Arbeitstag verlegt. Bisher war als Datum bei Anlage einer Krankenkasse der 20. des jeweiligen Monates eingetragen. Wollte man also noch aktiv Einfluss nehmen, war dies bis zum 19. möglich.

Diese Umstellung des Datums war allerdings im ersten Schritt nur für die bestehenden Krankenkassen der einzelnen Mandanten möglich. Wurde also bei dem Mandanten eine neue Krankenkasse zugeordnet, war weiterhin der 20. hinterlegt. Diese Anpassung erfolgt nun mit der Version 8.6.

Bei der Betriebsstätte gibt es deshalb ein neues Merkmal.

*Betriebsstätte > rechte Maustaste > Abrechnungsdaten > Übermittlungstag bundeseinheitlich*

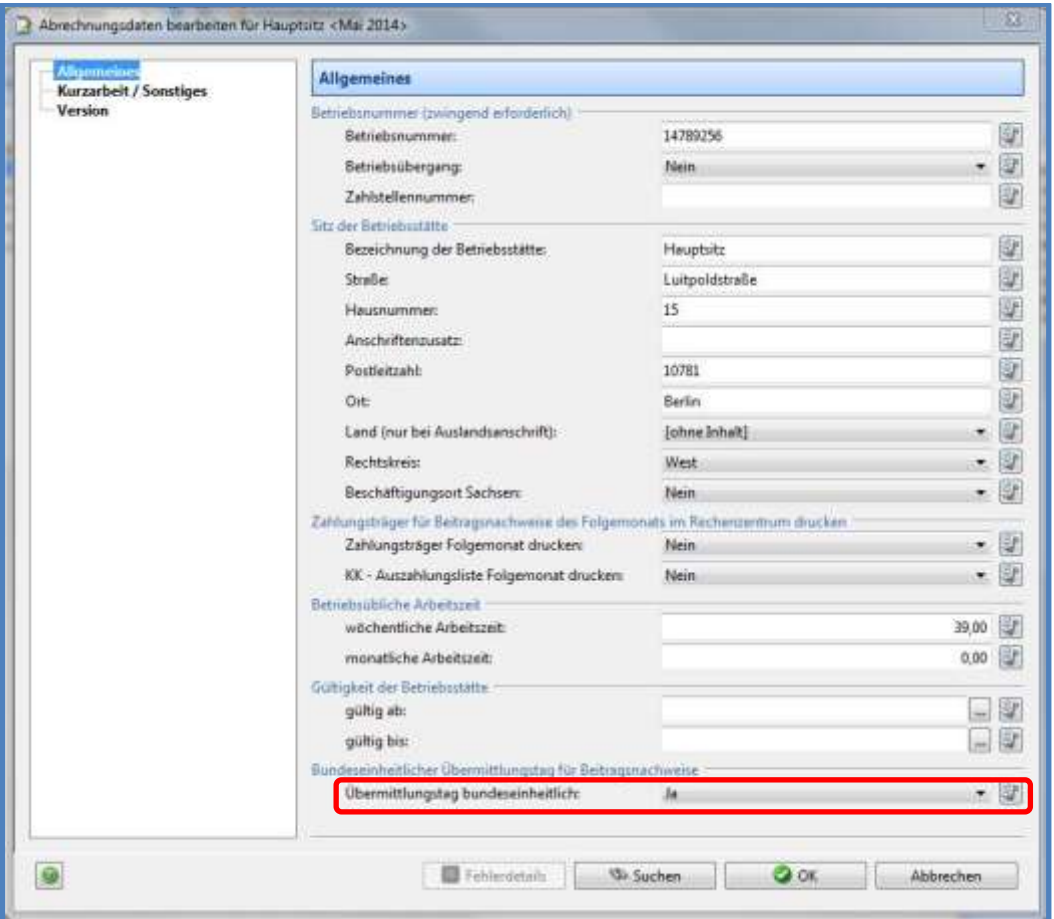

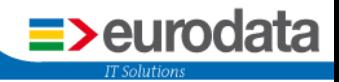

Die systemseitige Vorbelegung dieses Feldes ist *Ja.*

Falls die Beitragsnachweise an einem anderen Tag übermittelt werden sollen, muss dieses Feld auf *Nein* umgestellt und bei den Krankenkassen wie gewohnt der gewünschte Übermittlungstag erfasst werden.

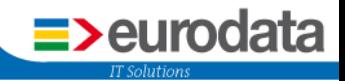

## <span id="page-9-0"></span>**5 euBP**

Ab 25.04.2014 können euBP-Dateien wieder erzeugt und versendet werden.

Ab der Version 8.6 werden die euBP-Dateien in der Version V3 versendet.

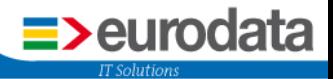

## <span id="page-10-0"></span>**6 Konsolidierung von Lohnsteueranmeldungen**

Um die Lohnsteuerdaten von mehreren Mandanten mit gleicher Steuernummer in einer Lohnsteueranmeldung zusammenzufassen, stellen Sie bitte vor der Abrechnung in den Merkmalen der Mandanten das Kennzeichen *LSt-Anmeldung (Zusammenfassung) – Teilanmeldung durchführen* auf *Ja*.

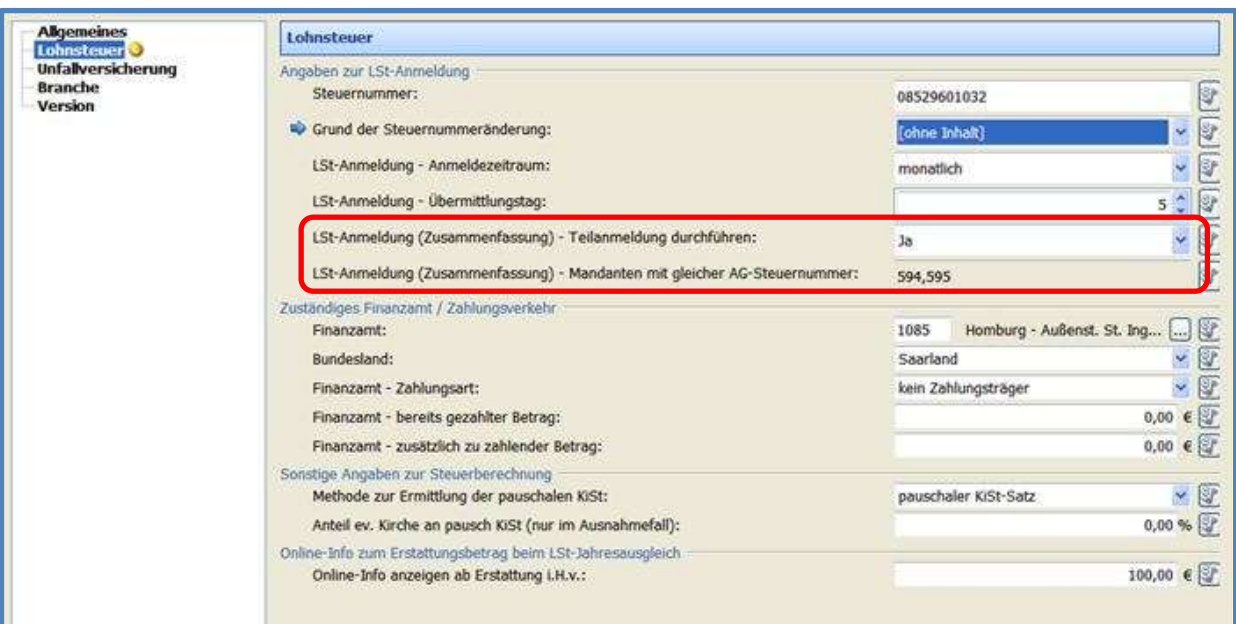

Neu ab der Version 8.6 ist, dass nach Abrechnung des letzten Mandanten im Konsolidierungskreis automatisch der Dialog geöffnet wird. Der zusätzliche Schritt über *Dienste > Elektronische Steuererklärung > LSt-Anmeldung zusammenfassen* entfällt.

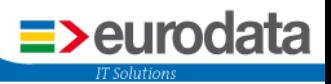

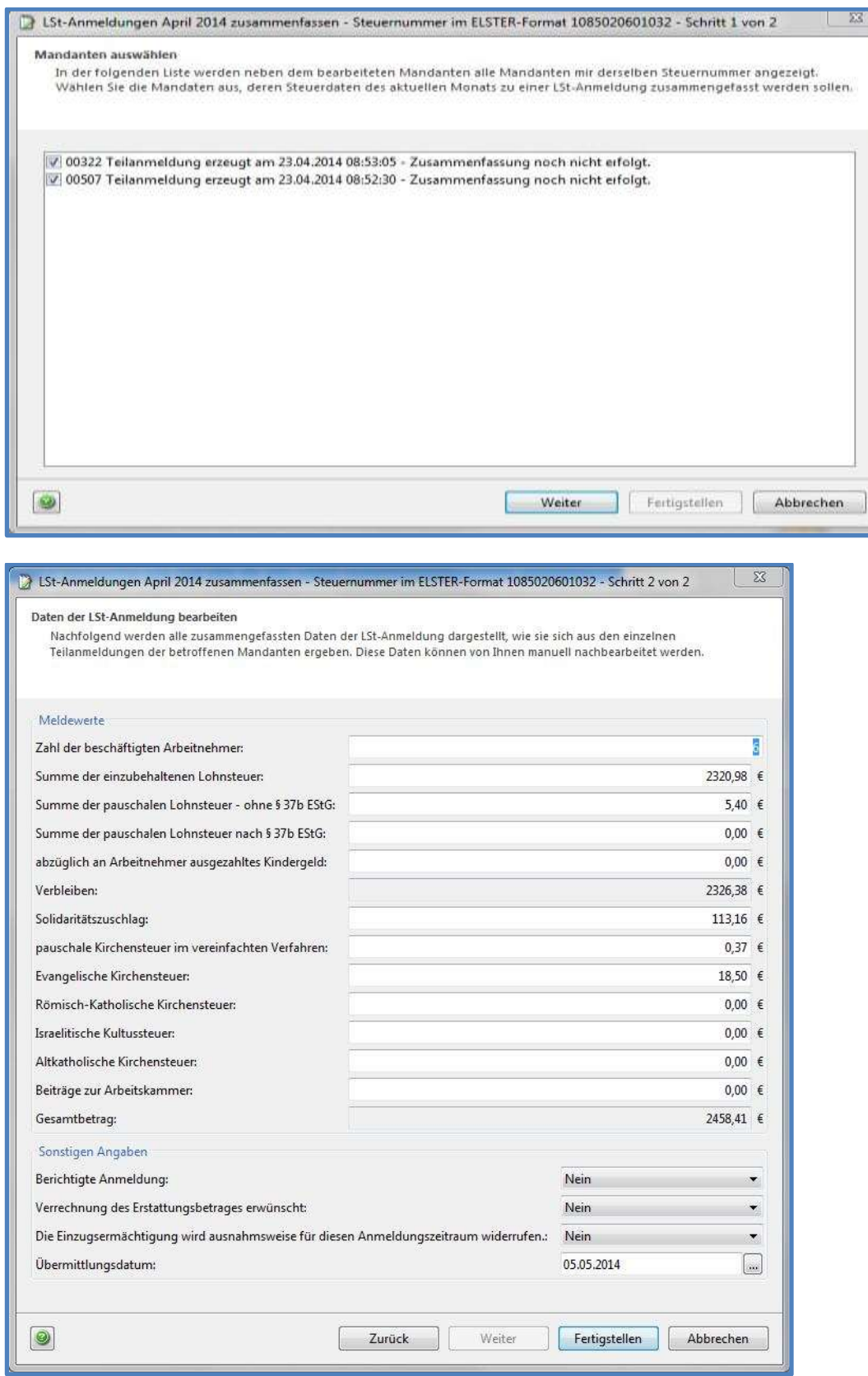

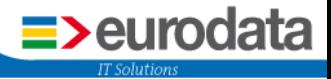

Ergeben sich nach einer *Wiederholung* von einem bereits abgerechneten Zeitraum Veränderungen bezüglich der Lohnsteueranmeldung, so erstellt das System für eine bereits versendete Lohnsteueranmeldung eine berichtigte Lohnsteueranmeldung. Die Zusammenführung **muss** dann erneut durchgeführt werden. Sollte die Lohnsteueranmeldung noch nicht an die Clearingstelle übermittelt sein, wird diese durch eine neue Lohnsteueranmeldung ersetzt. Auch hier muss die Zusammenführung nochmals durchgeführt werden. Entstehen nach einer *Wiederholung* keine Veränderungen bezüglich der Lohnsteueranmeldung, so wird vom System auch keine neue Anmeldung erzeugt, die Zusammenführung bleibt bestehen.

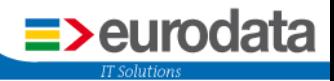

## <span id="page-13-0"></span>**7 Leistungen**

#### <span id="page-13-1"></span>**7.1 Neue Leistungen für den Mandanten- und Arbeitnehmerversand**

In den Leistungskatalog wurden unter *Berater > Leistungen zuordnen* die Leistungen für Mandanten- und Arbeitnehmer-Versand mit aufgenommen. Nach Zuordnung einer Leistungsnummer entsteht die Leistung nach der Verarbeitung des Druckauftrages.

Daher kann die Leistung nicht direkt nach dem Abrechnen gesehen werden. Spätestens am nächsten Tag ist sie in die Leistungsübersicht zu sehen.

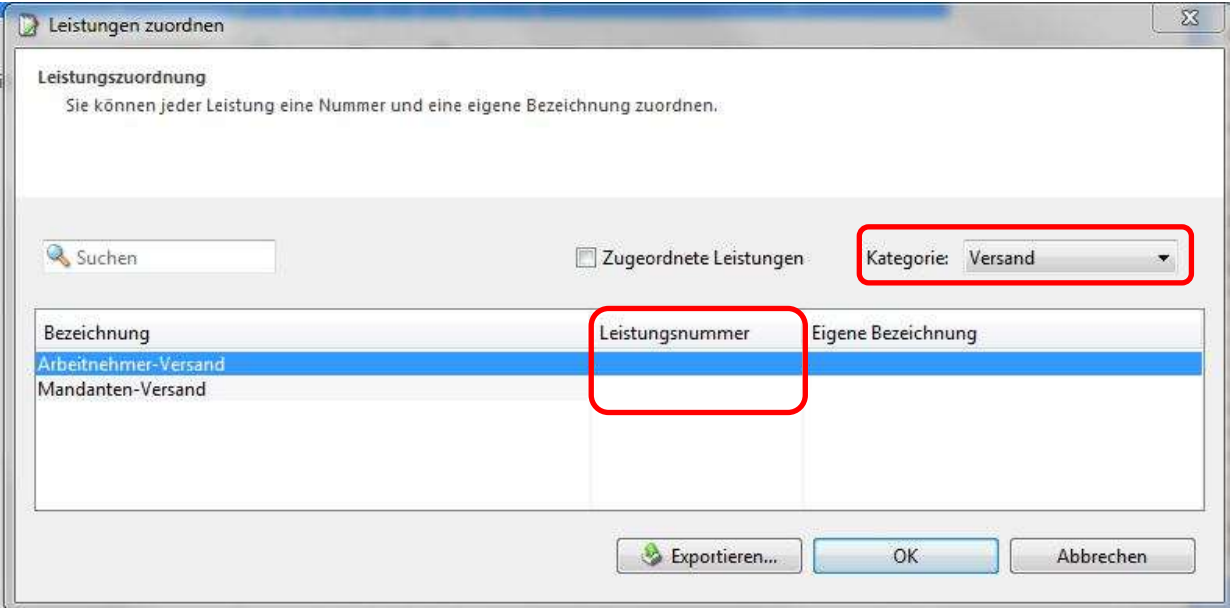

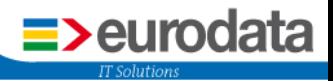

#### <span id="page-14-0"></span>**7.2 Korrekturen ohne Leistungserzeugung**

Wenn Sie unter *Berater > Leistungen zuordnen* bei der Position *Rückrechnung* eine Leistungsnummer hinterlegt haben, war es bisher so, dass diese Leistung beim Abrechnen systemseitig erzeugt wurde und im Bedarfsfall manuell gelöscht werden musste.

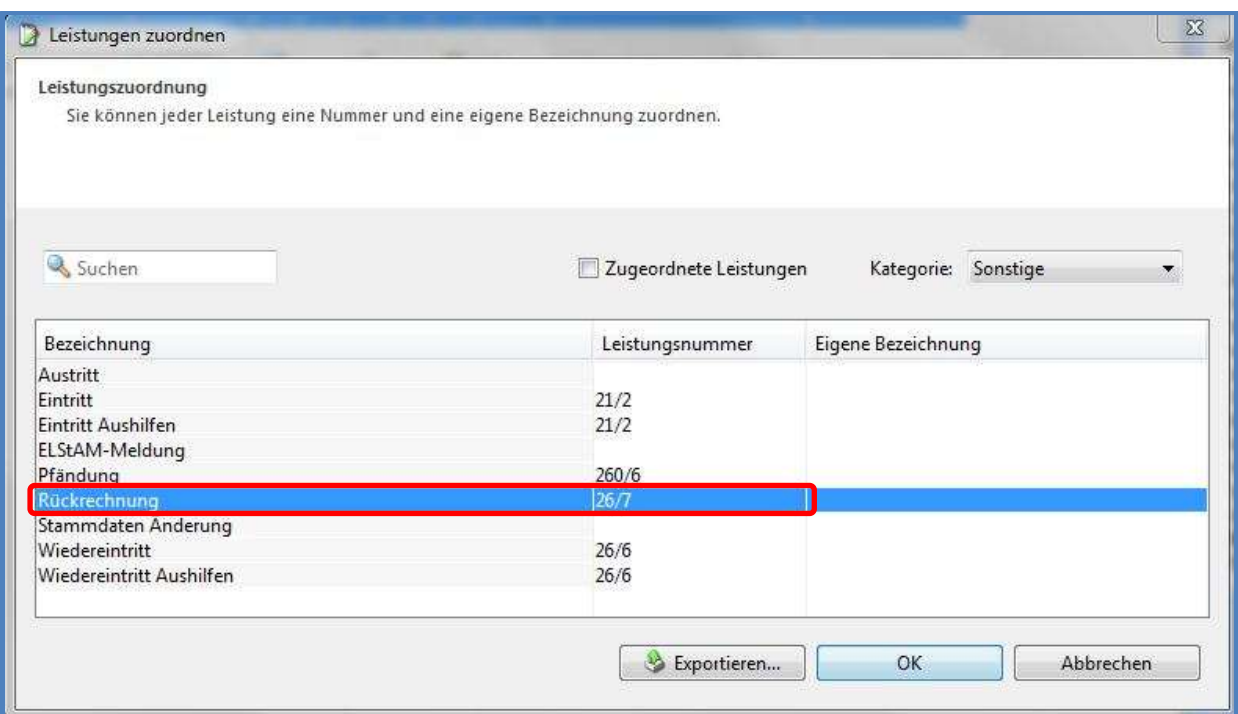

Ab der Version 8.6 haben Sie beim Korrigieren die Möglichkeit, individuell im einzelnen Fall zu reagieren.

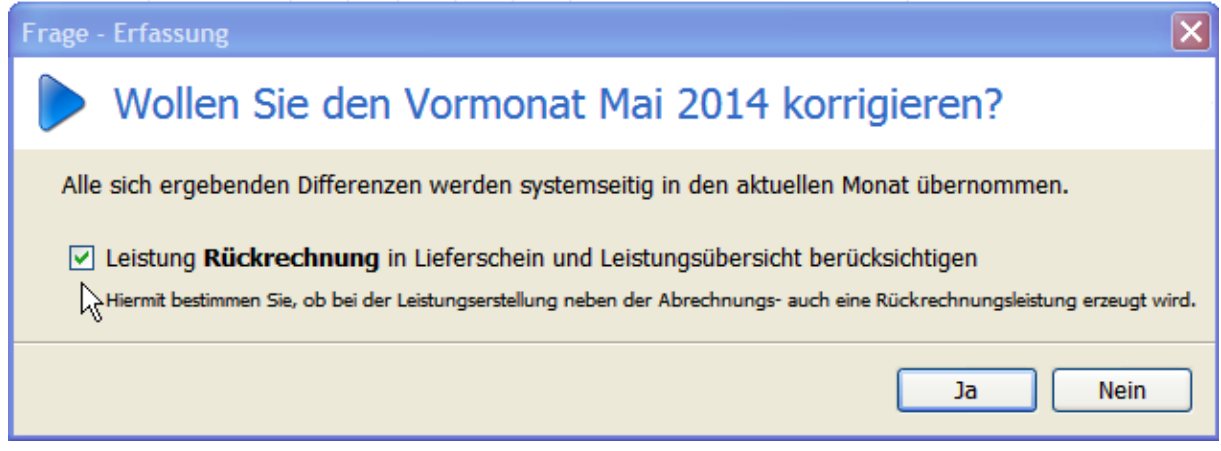

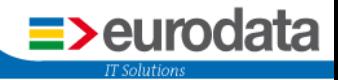

## <span id="page-15-0"></span>**8 Lohnarten**

#### <span id="page-15-1"></span>**8.1 Terminierung von Lohnarten**

Für einmalige Beträge die regelmäßig immer wiederkehrend gezahlt werden, kann man eine sogenannte Terminierung der Lohnart vornehmen.

An diesem Symbol erkennen Sie, ob eine Terminierung für diese Lohnart möglich ist.

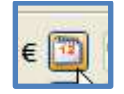

Durch Anklicken des Symbols öffnet sich ein Dialogfenster, in dem Sie den Betrag und den Monat erfassen, in dem die Auszahlung der Einmalzahlung regelmäßig erfolgen soll. Es können mehrere Monate angegeben werden.

Die Terminierung wird beim Abrechnen des Arbeitnehmers ausgeführt. Terminierungen für die Zukunft sind deshalb erst dann sichtbar, wenn der Vormonat des Auszahlungsmonats abgerechnet ist.

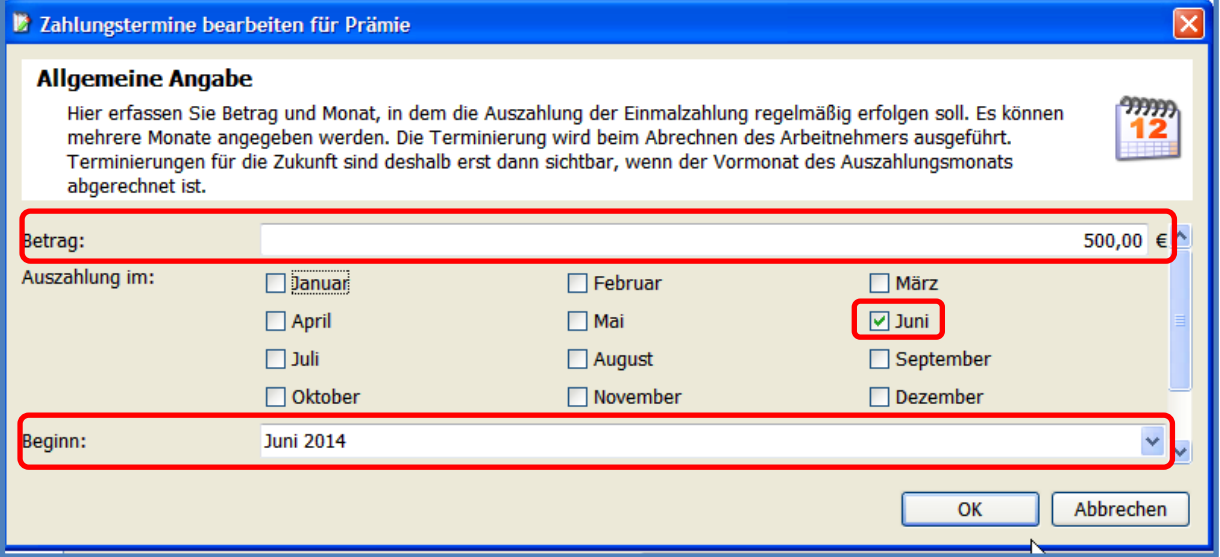

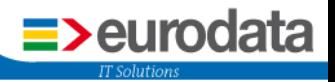

## <span id="page-16-0"></span>**8.2 Anlage Nettoabzug nur für Überweisung**

Um der seit 1.7.13 gültigen Entgeltbescheinigungsverordnung gerecht zu werden, wurden im letzten Jahr für arbeitgeber-finanzierte betriebliche Altersvorsorge zwei neue Standardlohnarten eingeführt, die nicht in das Gesamtbrutto einfließen.

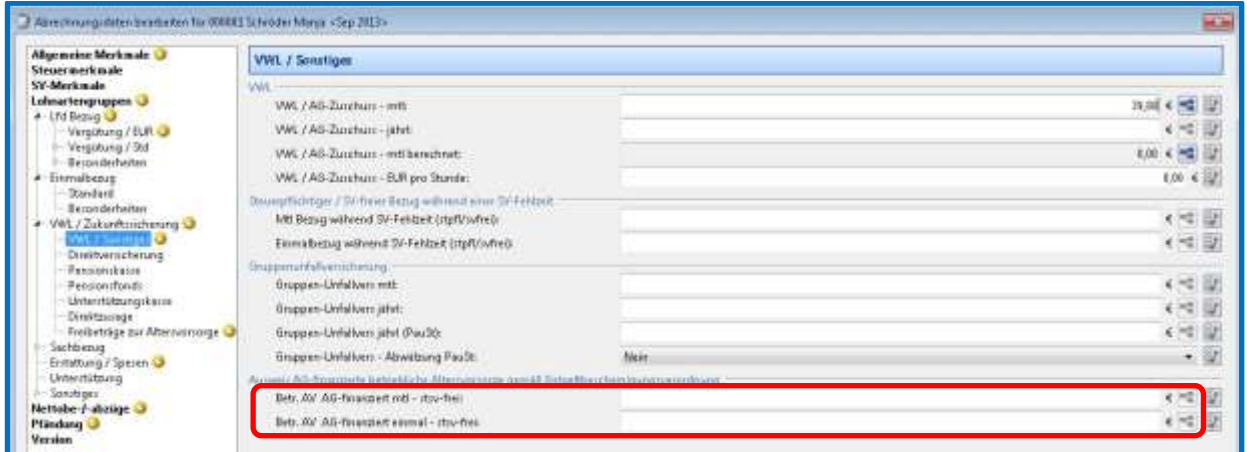

Ein Nettoabzug erfolgt durch die Nutzung dieser Lohnarten nicht.

Ab der Version 8.6 ist es möglich, sich für solche Fälle einen passenden Nettoabzug über die Kundenanpassung anzulegen.

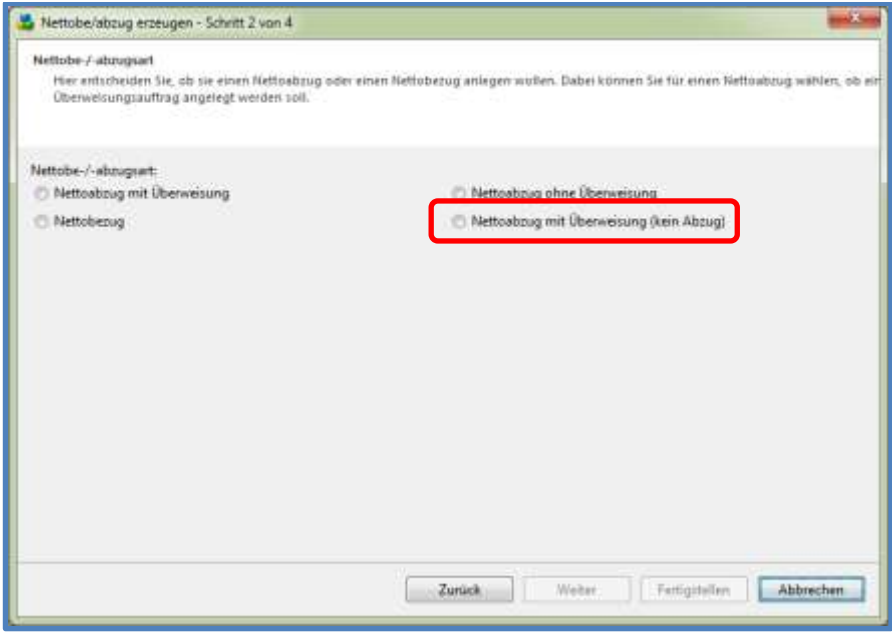

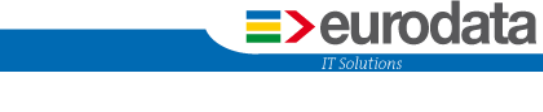

Somit wird zwar optisch ein Nettoabzug generiert, Auswirkungen auf den Auszahlungsbetrag hat dieser Nettoabzug jedoch nicht. Erreicht wird dadurch ein Ausgleich der Buchungsliste und die Möglichkeit, diese BAV an den Empfänger zu überweisen.

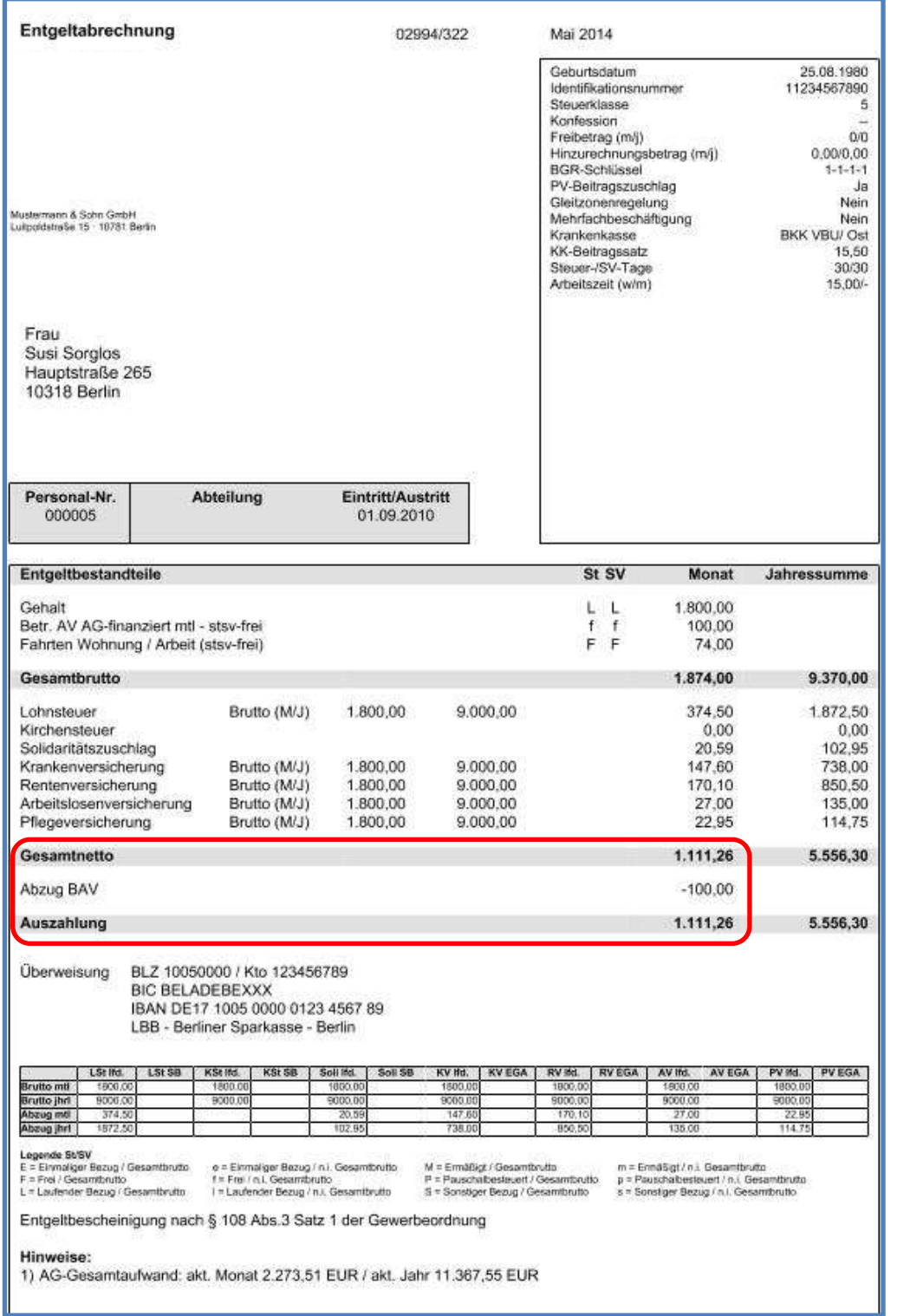

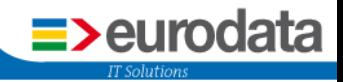

## <span id="page-18-0"></span>**9 Öffnen eines großen Mandanten**

Zum Öffnen von großen Mandanten gibt es nunmehr drei Möglichkeiten:

- **Mandant komplett öffnen**
- **Einzelne Arbeitnehmer des Mandanten laden**
- Multi-User Modus (z.Z. nur für Kunden im Pilotbetrieb möglich)

Ob ein Mandant mit den o.g. Optionen geöffnet werden kann, erkennt man an dem *Öffnen*-Button:

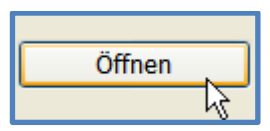

*Normales Öffnen* – Mandant wird mit allen AN vollständig geladen

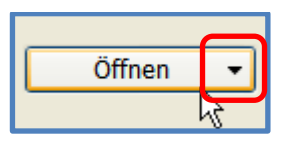

Ist hinter dem *Öffnen* ein Pfeil, sind unterschiedliche Möglichkeiten zum Öffnen vorhanden:

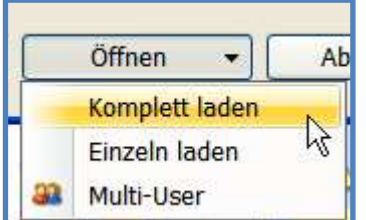

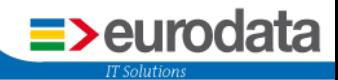

#### *Komplett laden:*

*Normales Öffnen* – Mandant wird mit allen AN vollständig geladen

#### *Einzeln laden:*

Mandant wird geladen, aber ohne Arbeitnehmer. Die AN können einzeln nachgeladen werden.

#### *Multi-User:*

Mandant wird geladen, aber ohne Arbeitnehmer. Die AN können einzeln nachgeladen werden.

Der Unterschied zwischen *Einzeln laden* und *Multi-User* besteht in den Möglichkeiten der Bearbeitung.

Beim *Einzeln laden* hat der Anwender mehr Bearbeitungsmöglichkeiten, aber wenn mehrere Anwender zusammen am gleichen Mandant arbeiten, kommt es beim Speichern zum Konflikt. Es können nur Abrechnungsdaten vom AN bearbeitet werden. Es kann nur berechnet und nicht abgerechnet werden.

Beim *Multi-User* können mehrere Anwender am gleichen Mandant in verschiedenen AN arbeiten, ohne dass es zu einem Speicher-Konflikt kommt. Allerdings sind hier die Möglichkeiten sehr eingeschränkt. Zurzeit können nur Abrechnungsmerkmale des AN bearbeitet werden (auch über die Schnellerfassung). Alle anderen Aktionen sind ausgeschaltet. Nach und nach werden die Aktionen aktiviert. Als nächster Schritt soll es möglich sein, einen neuen AN im Multi-User-Modus anzulegen.

Ein Doppelklick auf den Mandanten in der Mandantenübersicht öffnet den Mandanten immer vollständig mit allen AN.

Interessierte Kunden können sich zwecks Freischaltung für den Pilotbetrieb unter Angabe Ihrer Beraternummer an *lohn-hotline@eurodata.de* wenden.

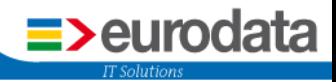

## <span id="page-20-0"></span>**10 Rückrechnungstiefe**

Mit der Version 8.6. wird eine Rückrechnungstiefe (ein bestimmter Abrechnungsmonat) eingeführt.

Dies hat folgende Konsequenzen:

Vor der Rückrechnungstiefe kann nicht mehr korrigiert, wiederholt, berechnet, abgerechnet werden und es kann keine Firma erstellt werden mit einem Abrechnungsbeginn vor der Rückrechnungstiefe.

In edlohn kann für den SV-Prüfungszeitraum rückgerechnet werden. Dies wären dann die vier letzten vollständigen Jahre (+3/4-Jahr zurück, April 5. Jahr). In 2014 bedeutet dies, dass bis April 2009 zurückgerechnet werden kann.

Mandanten, die einen Abrechnungsstand vor der maximalen Rückrechnungstiefe haben, können gar nicht mehr verändert und damit auch nicht mehr gespeichert werden.

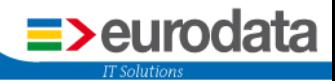

## <span id="page-21-1"></span><span id="page-21-0"></span>**11 Zahlungsverkehr 11.1IBAN-Only**

#### Was heißt eigentlich IBAN-Only?

Seit 2014 benötigt man für SEPA-Inlandszahlungen nur die IBAN des Zahlungsempfängers bzw. Zahlungspflichtigen. Der BIC (internationale Bankleitzahl) wird bis 1. Februar 2016 für grenzüberschreitende SEPA-Zahlungen in andere EU-/EWR-Staaten weiterhin benötigt.

Das bedeutet, dass in den Abrechnungsdaten bei allen Empfänger-Bankverbindungen im SEPA-Verfahren nur noch die Erfassung der IBAN erforderlich ist.

Ausnahme ist die Zahlung ins Ausland. Hier sind weiterhin die Angaben wie gehabt zu erfassen.

Bei der AG-Bankverbindung ist nach wie vor die Angabe von IBAN und BIC erforderlich.

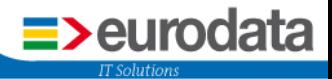

#### <span id="page-22-0"></span>**11.2Löschung eines Zahlungsauftrages**

Haben Sie bei einem Mandanten einen Clearing-Auftrag für das Rechenzentrum über *Dienste > Zahlungsverkehr > Elektronisch überweisen > Rechenzentrum* erstellt, der sich als falsch herausstellt, haben Sie nun ab der Version 8.6 die Möglichkeit, diesen Auftrag selbst in der Anwendung edlohn zu löschen.

In der Übersicht der elektronischen Überweisungen über *Dienste > Zahlungsverkehr > Übersicht der elektronischen Überweisungen* gibt es einen neuen Button *ungültig markieren*. Eine RZ-Überweisung, die noch nicht ausgeführt ist, kann somit gestoppt werden.

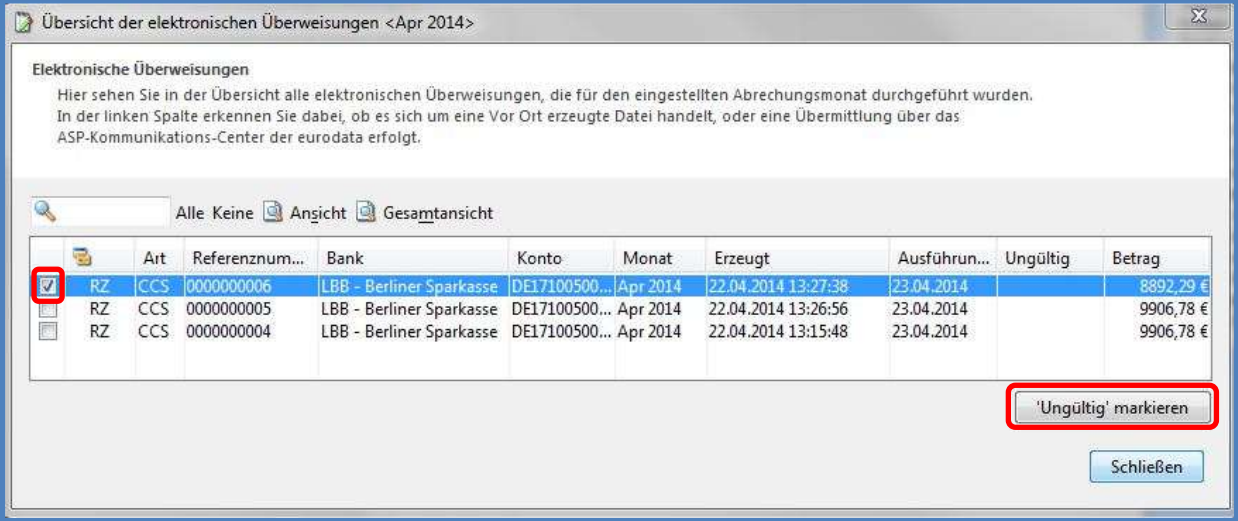

In der Übersicht wird die Zahlung markiert, die gestoppt werden soll, durch ein Häkchen markiert

Wichtig:

Das Häkchen kann nur bei RZ-Zahlungen gesetzt werden und auch nur, wenn der Ausführungstag nicht in der Vergangenheit liegt.